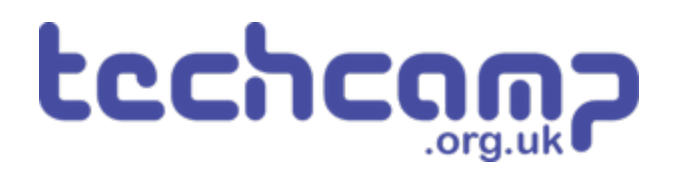

# **A - LEDs for Robot Communication**

Our robot isn't very useful if it can't tell us how its mission is going. Let's learn about outputs and use some LEDs so it can talk back to us!

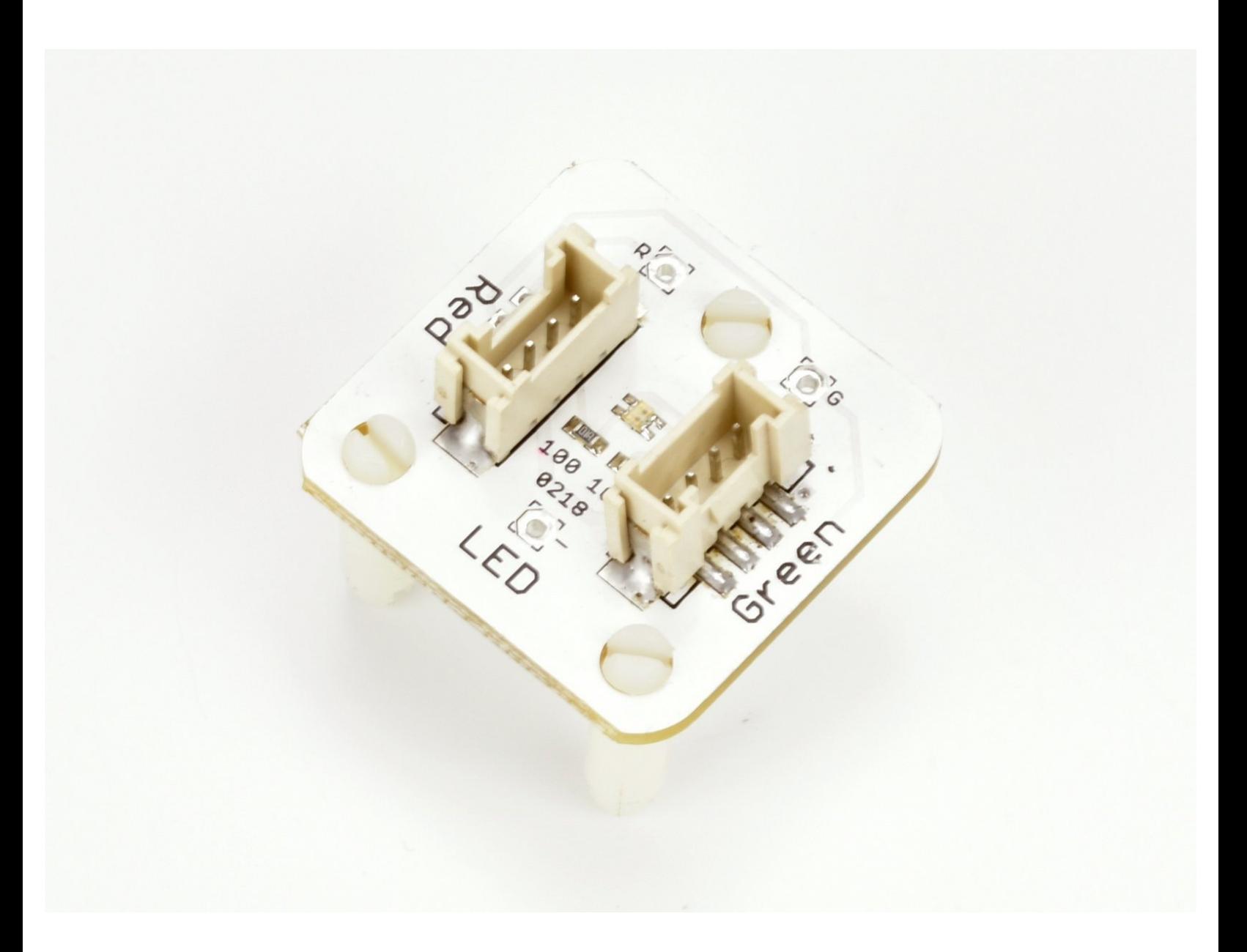

# **INTRODUCTION**

Our robot isn't very useful if it can't tell us how its mission is going. Let's learn about outputs and use some LEDs so it can talk back to us!

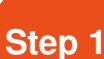

# **Feedback is Important**

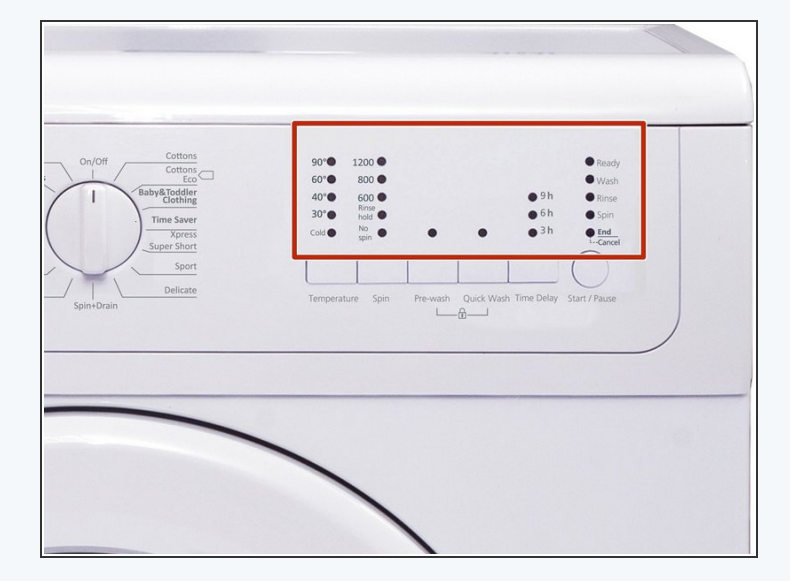

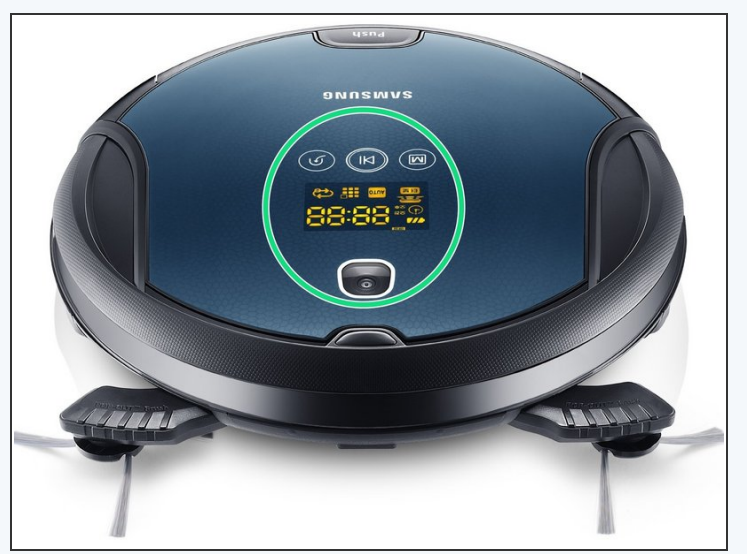

- All robots have some way of telling the user what they are doing
- This is called **feedback** it is very important as it is very hard to understand what your robot is doing without it!
- Take a washing machine for example they always have lights on the front to tell you what is going on.
- What about a robot hoover they have feedback to say when they've finished, or when they need recharging

# **Robot LEDs**

**Step 2**

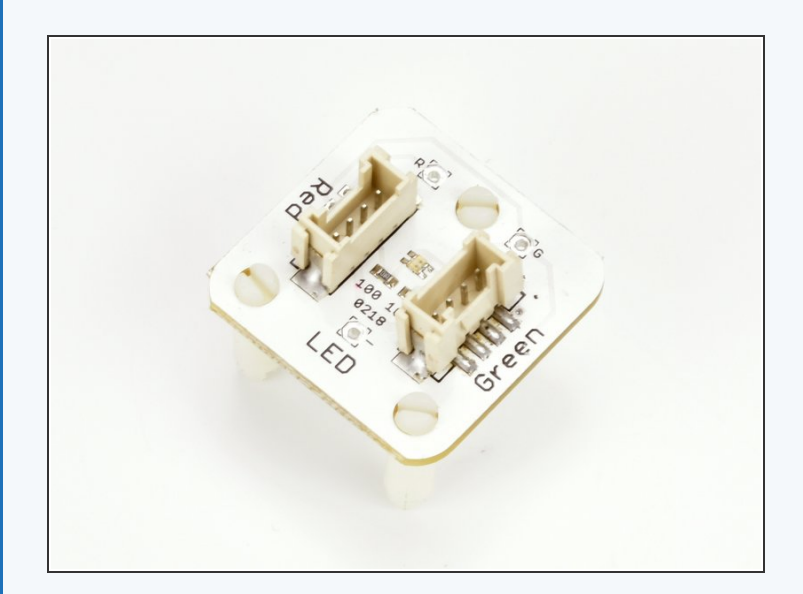

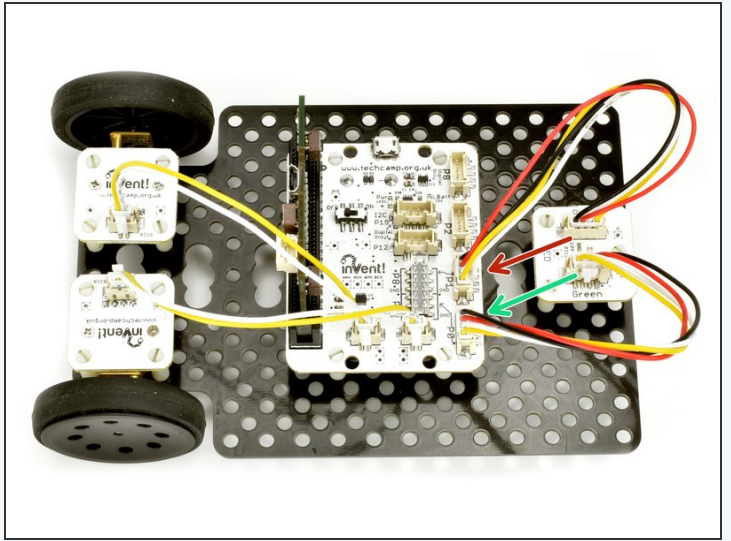

- **EXTER** Let's add some LEDs to our robot so we can get some **feedback** about the mission.
- Add the LED module to your robot like the picture.
- Plug the Red side into **P1**
- And the Green side into **P0**

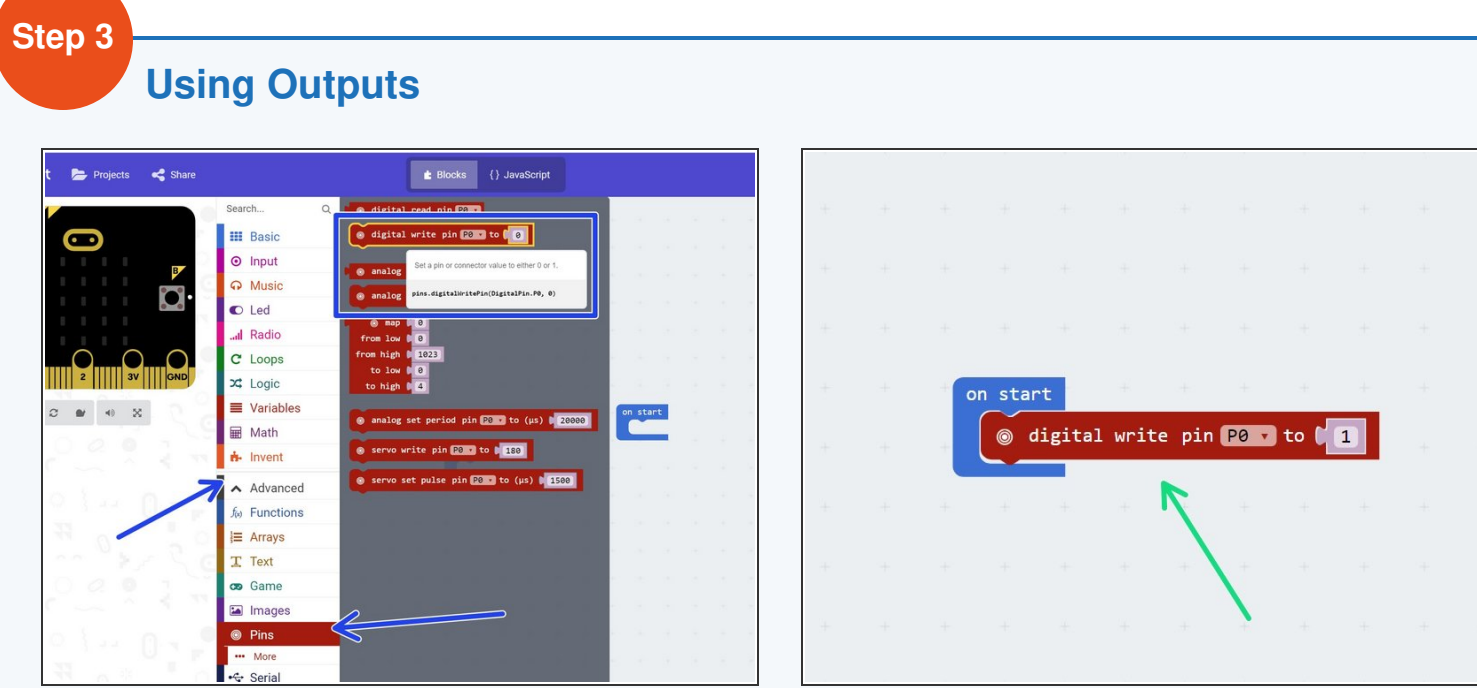

- The green and red LEDs are both **outputs**
- An **output** is the name for anything that can be **controlled** by your robot
- Outputs can be set to either **ON** or **OFF** there is no in between! In electronics, we call on **1**, and off **0**.
- To control outputs on the micro:bit, we use a **digital write** block drag one in from the **pins menu** (you will have to click the **advanced** tab to find it).
- Copy the program in the picture and **upload** it to your robot. The **green LED** should light up!

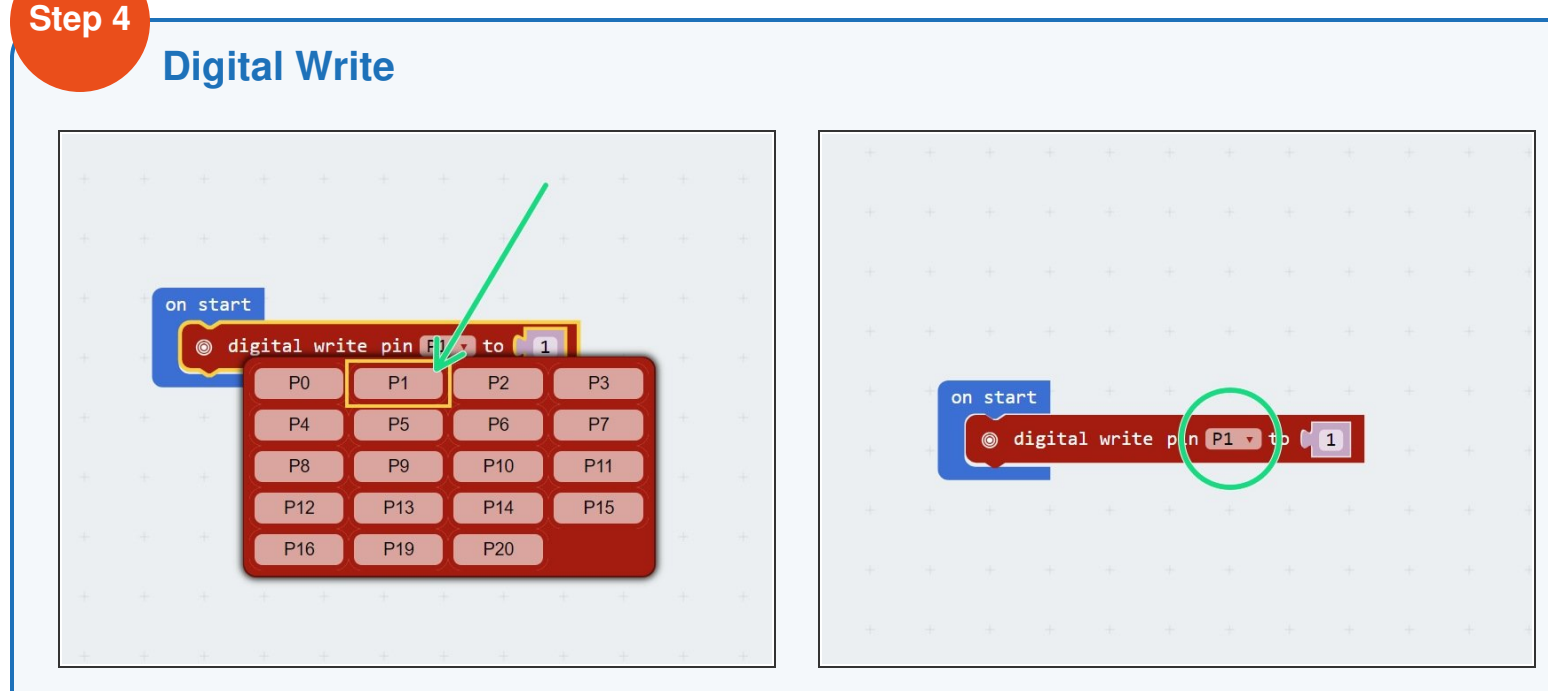

- We can use the **digital write** block to set any of the connections (P0, P1, P2, P8, P12) to **1** or **0** (on or off).
- You can change the connection and whether it is 0 or 1 by **clicking them**, just like the other blocks.
- **Try changing the program** so the **red LED** turns on!

#### **Step 5**

## **Green & red LED**

## **challenge**

- We can use lots of digital write blocks to turn things on (and off) whenever we like!  $\bullet$
- Make a program that:
	- Turns on the green LED
	- Pauses for 1 second
	- Turns off the green LED, and turns on the red LED  $\bullet$
	- Pauses for 1 second
	- Turns off the red LED

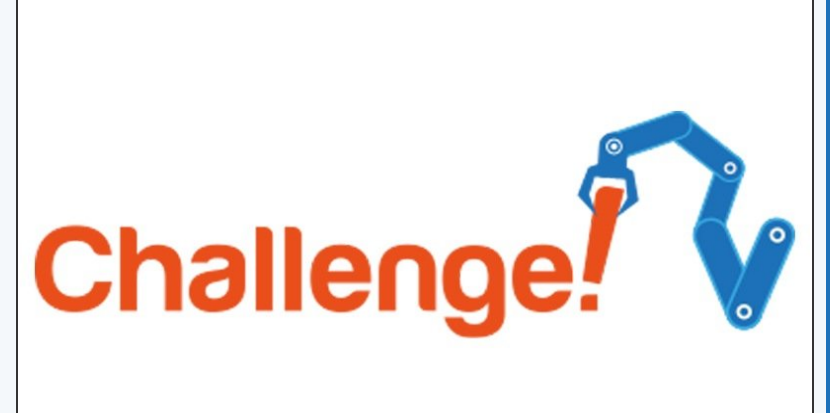

# **Using the Screen**

**Step 6**

- The micro:bit also has an **LED screen** built into it, which is great for giving **feedback** as it can show lots of different things.
- Have a look in the **Basic** menu for some blocks that can control the screen -you can display text, numbers, icons and even custom designs!
- **Try out some of the blocks** to see what they can do.
- $(i)$  We won't use the screen much in these tutorials, however feel free to use it whenever you like to **improve your programs**, or add extra features to make things better!

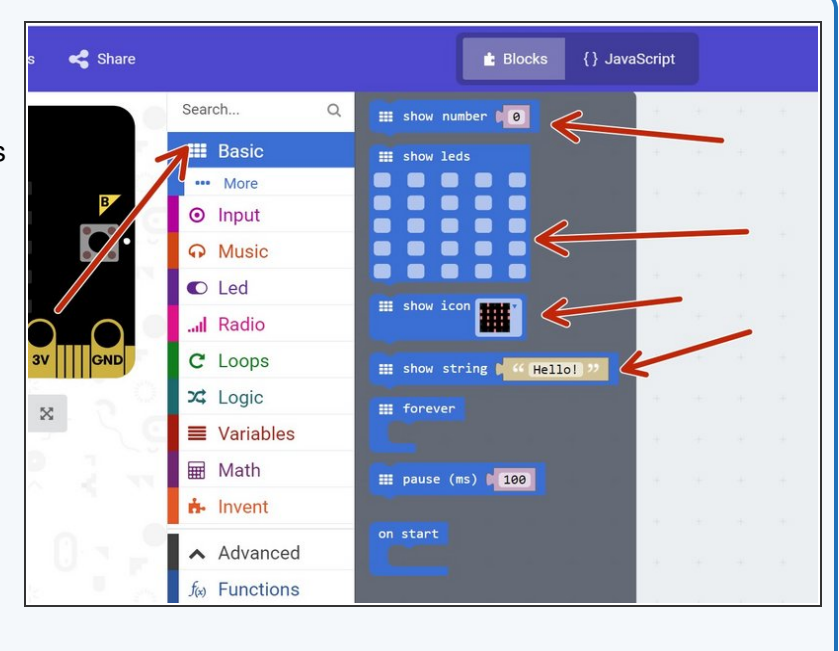

# **Extension Challenge**

**Step 7**

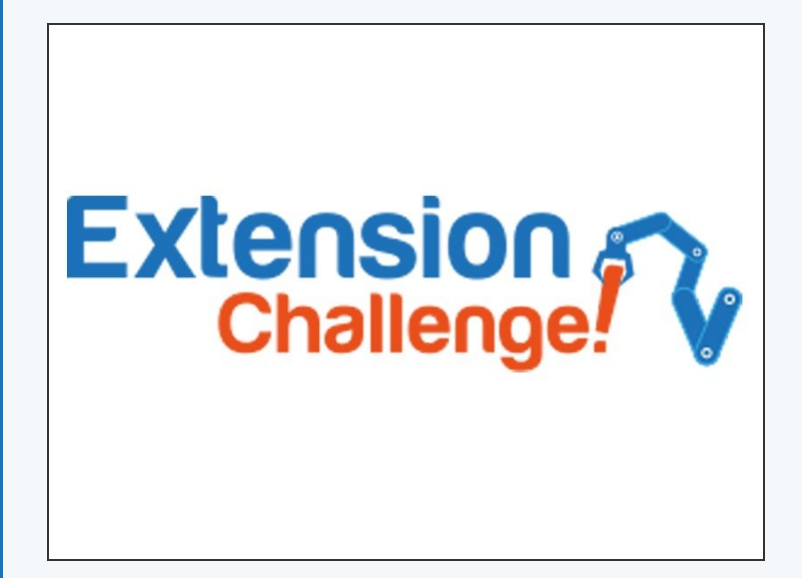

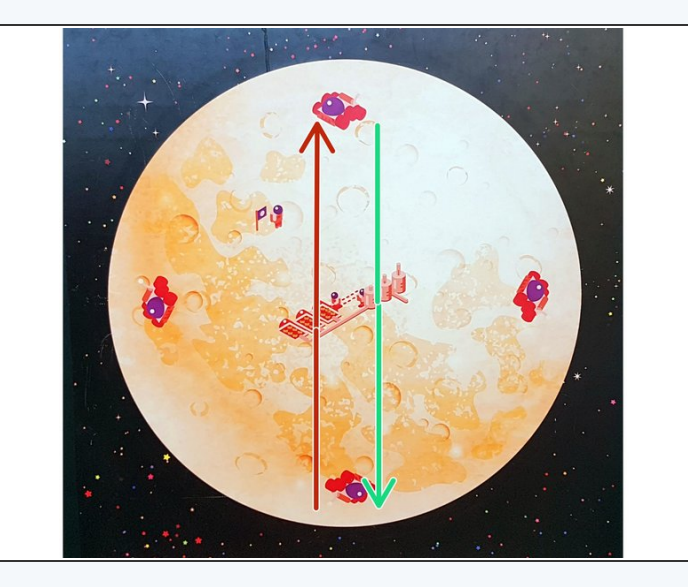

- Load up your program that crosses the planet, picks up the astronaut, turns and drives back.
- Add some digital write blocks to turn on the red LED **before** the astronaut is picked up, then the green one **after** they are picked up and when the robot is driving back.  $\bullet$
- Let's use the screen as well show a **Sad Face** before you pickup the astronaut, and a **Happy Face** when you have picked them up!  $\bullet$
- Now your robot is giving some real feedback, so you can see from your base when it has picked up the astronaut!